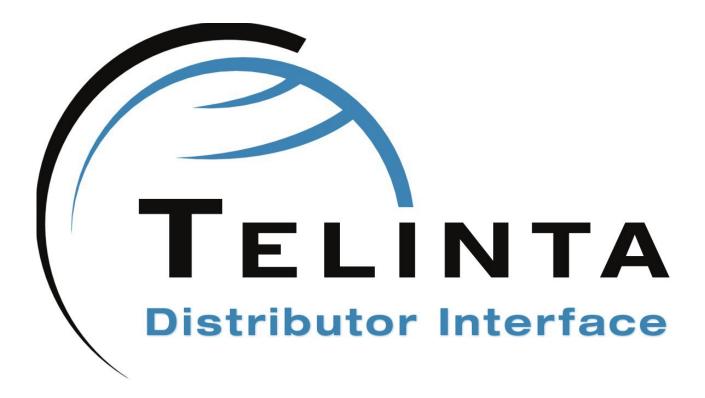

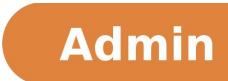

Rev. 1.4.4 www.telinta.com

### **Copyright Notice**

Copyright © 2012-2017 Telinta Inc.

No part of this document may be reproduced or transmitted in any form or by any means, electronic or mechanical, for any purpose, without the express written permission of Telinta, Inc.

# **Table Of Contents**

| Preface                               | 4  |
|---------------------------------------|----|
| About Telinta                         | 4  |
| Key features and benefits             | 5  |
| System Management                     | 6  |
| PortaBilling configuration            | 6  |
| Server-side configuration             | 10 |
| Email and SMS Notifications           | 13 |
| Email notifications                   | 13 |
| SMS notifications                     | 13 |
| Mobile Topup                          | 14 |
| Integration with TeliSIM <sup>™</sup> | 15 |
| Web Interface Modifications           | 16 |
| Admin Distributor Interface           | 17 |
| Additional Information                | 18 |
|                                       |    |

## Preface

This document describes the configuration steps and available options of the Telinta brandable Distributor interface. Distributor Interface was created to satisfy customer demands for an advanced, easy to use system, fully integrated into TeliCore<sup>™</sup> self-care interface for distributors.

This document is intended for administrator users. Please refer to the **Distributor Interface User Guide** for a general overview of the Telinta Distributor Interface.

## About Telinta

Founded in 2002, Telinta offers secure and reliable cloud-based solutions for VoIP service providers. Our full portfolio of white label solutions is highly customizable for you and your resellers. With Telinta, you can focus on growing your business, while we focus on managing your technology.

TeliCore<sup>™</sup> is our robust hosted softswitch platform, integrating world-class carrier-grade Switching and Billing capabilities from PortaSwitch<sup>™</sup>, with Telinta's own proprietary enhancements. TeliCore is the largest hosted softswitch installation of its type, anywhere in the world.

Telinta offers:

- Cloud-based softswitch rapid deployment, with no capital investment
- Full portfolio of ready to use turn-key solutions for VoIP service providers
- Best-of-breed VoIP technology
- Highly stable, scalable, and customizable platform
- Ability to select your own VoIP termination and origination partners
- Comprehensive training and Around-The-Clock Technical Support

## Key features and benefits

- Fully brandable: distributors can set own logo, domain name, welcome text, and notification templates
- Distributors can create calling card and pinless accounts
- Distributors can recharge existing accounts
- Distributors can refund payments
- Distributors can print receipts with logo and custom text
- Configurable sales and recharge commission
- Allows distributors to create promotional accounts
- Pre-paid and post-paid scenarios
- Advanced sales reports
- Simple and intuitive web interface
- Mobile friendly
- Available in multiple languages
- SMS notifications
- Mobile topup
- Integration with TeliSIM<sup>™</sup>

# System Management

### PortaBilling configuration

The interface functionality is based on SOAP API requests. To authorize access to the system information, an Admin user is required.

**Step 1:** Open PortaBilling web interface and add a new user with **Admin** access level. Its credentials will be used to authorize SOAP API requests. After it is done, open a support ticket with <u>support@telinta.com</u> and provide the credentials information.

| ۵ |      | 88 🛉 📴 🏟                        | ~ Q               |                 | dd User                                        |                                |      | demo          | 2 Help |
|---|------|---------------------------------|-------------------|-----------------|------------------------------------------------|--------------------------------|------|---------------|--------|
|   | Save | Save & Close                    | 🛞 Close 📲 Objects |                 |                                                |                                |      | <b>Logout</b> |        |
|   |      | Login<br>Password<br>Access Lev |                   | Life Cycle Mail | ng List<br>Time Zone<br>Web Interface Language | America/New_Yo<br>en - English | zk v |               |        |
|   |      | Output For                      | mat               |                 |                                                |                                |      |               |        |
|   |      | Date                            | MM-DD-YYYY        | Use             | r Defined                                      | •                              |      |               |        |
|   |      | Time                            | HH24:MI:SS        | Use             | r Defined                                      | •                              |      |               |        |
|   |      | Date & Tim                      | MM-DD-YYYY HH24   | :MI:SS Use      | r Defined                                      | •                              |      |               |        |
|   |      | Input Form                      | lat               |                 |                                                |                                |      |               |        |
|   |      | Date                            | MM-DD-YYYY        | Use             | r Defined                                      | -                              |      |               |        |
|   |      | Time                            | HH24:MI:SS        | Use             | r Defined                                      | •                              |      |               |        |
|   |      |                                 |                   |                 |                                                |                                |      |               |        |

#### Figure 1. Adding an Admin user

#### IMPORTANT

If the user's password is changed, please be sure to notify Telinta support about it, otherwise the service will stop working.

**Step 2:** Create a new "A" DNS record **distributor.<yourdomain.com>** or **agent.<yourdomain.com>** and point it to the IP address of PortaBilling web interface. Please contact **support@telinta.com** if you require additional information.

**Step 3:** Add a new retail customer. The customer will represent the Distributor Interface user.

| Þ ~ Q                             |                   |                              |                                                                                                    |                 | Add Custo           | mer                        |      |
|-----------------------------------|-------------------|------------------------------|----------------------------------------------------------------------------------------------------|-----------------|---------------------|----------------------------|------|
| ose 🛞 Close 🤇                     | Dbjects           |                              |                                                                                                    |                 |                     |                            |      |
| Customer ID Nev                   | v Distributor     |                              | Custo                                                                                                    | omer Class Def  | ault customer class | s <b>v</b>                 |      |
| Blocked                           |                   |                              | Balar                                                                                                    | nce Control Pre | paid ▼              |                            |      |
|                                   |                   |                              | Curre                                                                                                    | ency Use        | - US Dollar         | •                          |      |
|                                   |                   |                              | Availa                                                                                                    | able Funds 100  |                     | *                          |      |
|                                   |                   |                              |                                                                                                    |                 |                     |                            |      |
| Address Info                      | Web Self-Care     | Additional Info              | Life Cycle                                                                                                    | Payment Info    | Volume Discounts    | Service Configuration      |      |
| ruur C35 Illio                    | inco sen cure     | And the second second second | and the second second second second second second second second second second second second second second second | i ujincite into | volume Discounts    | Service Configuration      |      |
|                                   | distributor_login |                              |                                                                                                    | Time Zone       |                     | e same as billing time zo  | ne 🔻 |
| Login                             |                   | A                            | uto                                                                                                    |                 | Th                  |                            | ne V |
| Login<br>Password<br>Access Level | distributor_login | A                            | uto                                                                                                    | Time Zone       | Th                  | ne same as billing time zo |      |

Figure 2. Adding a retail customer

### NOTE

The distributor should log into the Distributor Interface using the credentials defined under the **Web Self-Care** tab.

The following parameters are associated with the distributor:

- **Sales Commission** is applied when the distributor creates a new account.
- **Recharge Commission** is applied when the distributor recharges balance of an account.
- **Mobile Topup Commission** is applied when the distributor recharges a mobile phone. This commission is optional.

**Step 4:** Add a special string to the **Description** field of the created customer:

#### :DISTRIB:<sale commission>:<recharge commission>:

For example, :DISTRIB:20:15:

In our example, the distributor's sale commission is 20% and recharge commission 15% correspondingly.

| Address Info                           | Web Self-Care | Additional Info | Life Cycle | Payment Info            | Volume Discounts | Service Configuration |
|----------------------------------------|---------------|-----------------|------------|-------------------------|------------------|-----------------------|
| Company Name<br>Mr./Ms./<br>First Name | [             |                 |            | Contact Phone Fax       |                  |                       |
| M.I.<br>Last Name                      |               |                 |            | Alt. Phone Alt. Contact |                  |                       |
| Address                                |               |                 |            | E-Mail<br>BCC           | ISTRIB: 20: 15:  |                       |
| Province/State                         |               |                 |            |                         |                  |                       |
| Postal Code<br>City                    |               |                 |            |                         |                  |                       |

Figure 3. Defining distributor's commission

Let us review an example that describes how the distributor's commission is calculated.

For instance, the distributor has \$100 initial balance. Sale commission is set to 20% and recharge commission to 15% correspondingly. The distributor sells a calling card that costs \$10. He receives \$10 from the client and gives back \$8 to the service provider making a profit of \$2. The balance of the distributor becomes \$92. Later the distributor recharges some account for the amount of \$20. He is charged \$17 and receives a \$3 profit. The balance becomes \$75.

Obviously, the distributor should have positive balance to be able to create and recharge accounts.

**Step 5:** Define the product the distributor will be able to access. To allow the distributor to use the product, change the **Description** field of the product to:

#### :<Distributor's name>:

For example:

#### :Demo-Distributor:

The distributor can have access to multiple products.

### TIP

If a product should be available to all distributors add the string **:DISTRIB:SHARED:** into the description field.

Several distributors can have access to one product. In that case, their names should be separated by a colon in the **Description** field.

### NOTE

If the distributor has access to only one product, the **Product** drop-down list will be hidden on the Distributor web interface. It will be shown only if the distributor has access to two or more products.

| Included Services                                          | Service Configuration | Usage Charges  | Volume Discount | Recurring Charges | Additional info | Notepad |
|------------------------------------------------------------|-----------------------|----------------|-----------------|-------------------|-----------------|---------|
| Breakage:<br>Account Default ACI<br>Description visible to |                       | ÷              | ]               |                   |                 |         |
| End User:<br>Info URL:<br>Description:                     | :New Distributor:Dem  | o Distributor: |                 |                   |                 |         |
|                                                            |                       |                |                 |                   |                 |         |

Figure 4. Product configuration

## Server-side configuration

The server-side configuration of the Distributor Interface is managed by our support team. In order to adjust necessary options please contact **support@telinta.com** and describe what parts of the interface you want to be customized.

Currently, customization of the following options is possible:

**Web interface language**: The web interface allows easy localization of web interface elements and text labels. The web interface is currently available in English, Spanish, Portuguese and Russian. Please contact **support@telinta.com** to add more languages.

**Login page text**: An introductory text shown on the login page for portal visitors.

**Home page text**: A block of text shown on the home page for distributors.

**Header text**: A text placed to the web interface header.

**Header logo**: A logo image shown at the top of the pages. The recommended size is 360x80 pixels. The image can be in any common graphic format: jpg, png, gif.

**Copyright notice:** A copyright notice shown at the page bottom.

**Routing plan**: Routing plan that will be assigned to new accounts. It is possible to choose from three options:

- Use all available routes in the environment (default option)
- Accounts inherit default routing plan of the reseller
- Accounts use a predefined routing plan

Billing model: Billing model of created accounts (debit or credit).

**Calling card account prefix:** The prefix added to all calling card accounts. Default prefix is **cc**.

**Calling card account receipt text:** A custom text printed in the header of a new calling card account receipt.

**Calling card account receipt image:** An image printed in the body of a calling card receipt.

**Calling card account instructions:** Instructions for using calling card service printed in the body of a calling card receipt.

**Pinless account prefix:** The prefix added to all pinless (ANI) accounts. Default prefix is **a**.

**Minimal length of phone number:** Minimal length of a phone number allowed to use for pinless accounts. Default value is **10**.

**Maximal length of phone number:** Maximal length of a phone number allowed to use for pinless accounts. Default prefix is **11**.

**Pinless account receipt text:** A custom text printed in the receipt header of a new pinless account.

**Pinless account receipt image:** An image printed in the body of a pinless account receipt.

**Pinless account instructions:** Instructions for using ANI service printed in the body of a pinless account receipt.

**Voucher receipt text:** A block of text printed in the body of a new recharge voucher receipt.

**Voucher instructions:** A custom text printed in the body of a recharge voucher receipt.

**Voucher image:** An image printed in the body of a recharge voucher receipt.

**Alias prefix:** The prefix which will be added to aliases (associated numbers) created via the Distributor Interface. The prefix **a** is used by default.

**Promo enabled:** The option allows creation of promo accounts. An account will be created with a specified promotional balance.

**Promo account opening balance:** Defines the opening balance value of a promo account.

### NOTE

The promo account opening balance **will not** be deducted from the distributor's balance.

**Promo account recharge on creation:** The system creates promo accounts with the configured opening balance. The option allows defining a payment amount at the moment of the account creation. A separate transaction record is

written when the distributor adds funds to the promo account. The option is disabled by default.

**IVR language:** The IVR prompts language used in voice applications. In case no IVR language was chosen, the system uses the distributor's web interface language or default language (English).

**Global search:** By default, distributors can manage only their own accounts. This option allows to search among all accounts in the environment regardless to which distributor they belong.

**Search prefix:** The prefix added to the entered number when the system searches for an account.

**Allowed tabs:** By default, distributors have access to all tabs present on the Distributor Interface, in particular **Distributor**, **Accounts**, **Mobile Topup** and **Reports**. The option allows hiding any tab from the web interface.

**Allowed services:** Controls the services that are available for distributors. The following services are supported: Calling Cards, Pinless, Vouchers, SIP accounts, Callback, TeliSIM.

**Disable Refund:** If the option is enabled the distributor will not be able to refund a transaction.

## Email and SMS Notifications

## Email notifications

The system can send email notifications to the account owner when the account is created or recharged. To send an email notification, a valid email address should be present in the **Email** field of the account.

It is possible to define the email notification template for each distributor separately. Please contact **support@telinta.com** to enable email notifications and set the notification message template.

## SMS notifications

Telinta's Distributor interface can send SMS notifications to the accounts owner's mobile phone.

The system uses the mobile phone number set in a pinless account ID to deliver messages.

### NOTE

In order to enable SMS notifications, you need to sign up with <u>Club Texting</u>, <u>CSoft</u>, <u>Nexmo</u> or <u>Twillio</u> SMS provider. Please refer to their web sites for additional information and pricing.

It is possible to define an SMS notification template for every distributor separately. Please contact **support@telinta.com** to enable the SMS notifications and set the notification message template.

# Mobile Topup

The Distributor interface allows interconnection with TransferTo<sup>TM</sup> or PrepayNation<sup>TM</sup> service. The distributors can topup prepaid phones of mobile operators.

TransferTo<sup>™</sup> and PrepayNation<sup>™</sup> implement mobile topup in more than 180 countries all around the world. The list of available countries can be found on the TransferTo<sup>™</sup> and PrepayNation<sup>™</sup> official web sites.

The system owner is able to:

- Enable mobile topup solution for the whole environment or for a particular reseller
- Set commission percentage
- Define preset payment amounts

### NOTE

Any TransferTo<sup>™</sup> transaction costs a float commission. This commission can be optionally carried to the distributor performing the transfer.

# Integration with TeliSIM<sup>™</sup>

TeliSIM<sup>TM</sup> is an innovative solution from Telinta that allows to easily enter a highly profitable international mobile roaming business. Telinta Distributor interface allows distributors to recharge SIM cards in addition to the standard services. Please contact <u>support@telinta.com</u> to enable TeliISIM<sup>TM</sup> addition for the Distributor interface.

| Add Pinless Account        | Account List |     |          |         |                 |  |  |
|----------------------------|--------------|-----|----------|---------|-----------------|--|--|
| Add Calling Card Account   | Account ID   |     | Balance  | Blocked | Activation Date |  |  |
| Show Calling Card Accounts | 892:         | 183 | -1.7423  | Ν       | 2015-09-22      |  |  |
| Add Voucher                | 892:         | 152 | 28.04789 | N       | 2015-04-19      |  |  |
| Show Voucher List          | 892:         | 153 | 54.50061 | Ν       | 2015-04-19      |  |  |
| Add SIP Account            | 892:         | 154 | 5.90322  | N       | 2015-04-19      |  |  |
| Show SIP Accounts          | 892:         | 155 | 0        | Y       | 2015-04-19      |  |  |
| Add CallBack Account       | 892:         | 156 | 0        | N       | 2015-04-19      |  |  |
| Show CallBack Accounts     | 892:         | 157 | 0        | Ν       | 2015-04-19      |  |  |
| Add Promo Account          | 892:         | 158 | 0        | Ν       | 2015-04-19      |  |  |
|                            | 892:         | 159 | 0        | Ν       | 2015-04-19      |  |  |
| Account Search             | 892:         | 160 | 0        | N       | 2015-04-19      |  |  |

### Figure 5. Integration with TeliSIM<sup>™</sup> service

## Web Interface Modifications

Telinta Distributor interface supports flexible web interface templates. With the help of templates it is possible to change the way the Distributor Interface looks.

If you would like to apply custom interface style, remove or modify web interface elements, please contact **support@telinta.com** and provide the list of modifications that should be applied to the Distributor Interface.

# Admin Distributor Interface

Creating distributors in PortaBilling web interface may be not very convenient, especially for resellers and leaves room for input error. To streamline the distributors management the system owner can use a special Admin Distributor Interface. It has multiple benefits comparing to the standard options:

- Easy to use, intuitive interface
- All distributor-related options in one place
- Reseller or representative access
- Fully brandable

Please contact **<u>support@telinta.com</u>** to enable the interface for your environment.

| tatus Name<br>-Any                 | Currency<br>- Any -        | Billing model |                                   | + Add a new distributor |
|------------------------------------|----------------------------|---------------|-----------------------------------|-------------------------|
|                                    |                            |               |                                   | ✓ Apply × Reset         |
| distribdemo01<br>Postpaid          | Administrator<br>31.64 USD | Active        | 20%/10%/10%                       | ✓ Save × Cancel         |
|                                    |                            |               | <u> </u>                          |                         |
| General Information                |                            |               | Billing Information               |                         |
| Active:                            |                            |               | Credit Limit:                     |                         |
| ~                                  |                            |               | 300                               |                         |
| Login:                             |                            |               | Credit Limit Warning Threshold:   |                         |
| distribdemo01                      |                            |               |                                   |                         |
| Password:                          |                            |               |                                   |                         |
| ********                           |                            |               |                                   |                         |
| Phone:                             |                            |               | Commissions                       |                         |
| 123456                             |                            |               | Sale Commission (%):              |                         |
| Email:                             |                            |               | 20                                |                         |
| noreply@yourdomain                 | .com                       |               | Recharge Commission (%):          |                         |
| 17-7                               |                            |               | 10                                |                         |
| Language:                          |                            |               | Mahila Tan Lin Operationian (0) \ |                         |
| Language:                          |                            | *             | Mobile Top-Up Commission (%):     |                         |
| Language:<br>English<br>Time Zone: |                            | •             | 10                                |                         |

### Figure 6. Admin Distributor interface

## Additional Information

The sources listed below provide additional information on SMS notifications, mobile topup and TeliSIM functionality of the Distributor Interface:

Club Texting: http://www.clubtexting.com

CSoft: http://www.csoft.co.uk

Nexmo: https://www.nexmo.com

Twillio: https://www.twillio.com

TransferTo: https://www.transferto.com

PrepayNation: http://prepaynation.com

TeliSIM: http://www.telinta.com/solutions/telisim.html